# django-data-migration Documentation

Release 0.2.1

Philipp Böhm

# Contents

| . Co | ontents: |                                                    |
|------|----------|----------------------------------------------------|
| 1.   | Install  | ing                                                |
| 1.2  | 2 Writin | g Migrations                                       |
|      | 1.2.1    | What is a Migration?                               |
|      | 1.2.2    | A complete Migration example                       |
|      | 1.2.3    | Migration details                                  |
| 1.3  | 8 Migra  | ting your data                                     |
| 1.4  |          |                                                    |
|      | 1.4.1    | GROUP_CONCAT column size limit in Mysql is too low |
| 1.3  |          | elog                                               |
|      | 1.5.1    | Version 0.2.1                                      |
|      | 1.5.2    | Version 0.2.0                                      |
|      | 1.5.3    | Version < 0.2.0                                    |

django-data-migration is a reusable Django app that migrates your legacy data into your new django app. The only thing you have to supply is an appropriate SQL query that transforms your data from the old schema into your model structure. Dependencies between these migrations will be resolved automatically. Give it a try!

**Warning:** This documentation is a work in progress. Please open an issue on Github if any information are missing.

Contents 1

2 Contents

# CHAPTER 1

Contents:

# Installing

Installation of django-data-migration is straight forward, as it only requires the following steps (assuming you have already set up virtualenv and pip).

1. Install using pip:

```
pip install django-data-migration
```

- 2. Add django-data-migration to your requirements.txt
- 3. Add to INSTALLED\_APPS:

```
'data_migration',
```

4. Run ./manage.py migrate or ./manage.py syncdb to create the included models

# **Writing Migrations**

### What is a Migration?

A migration is a Python class that should be placed in a file called data\_migration\_spec.py in one of your app-directories. django-data-migrations searches in each app, included in INSTALLED\_APPS, for this file and imports all from it automatically.

#### Your migration normally specifies the following things:

- A database connection to your legacy data (whereever this is)
- The model class, the migration should create instances for
- · A corresponding SQL-Query, which maps the old DB-schema to the new Django-model-schema

- You can specify what should be done with special columns, returned by the query (Many2Many-, ForeignKey-, One2One-Relations). With minimal configuration, these things can be migrated automatically.
- Dependencies to other models can be specified. This is used, to determine the order each migration can be applied. e.g. If a migration specifies a model as dependency, his migration will be executed before our migration will be processed.
- You can implement different hooks, where you normally manipulate the data returned by the query or do some things which are not possible by SQL itself.
- You can specify, if your migration should look for new instances on a second run. This is not the default case.

#### A complete Migration example

To give you an overview, how a common migration looks, the following listing shows a migration for a Post model. This is an excerpt from a data\_migration\_spec.py which can be found in a testing app, which is used by django-data-migration itself.

The complete app can be found here ...

```
class PostMigration(BaseMigration):
   query = """
   SELECT id,
       Title as title,
       Body as body,
       Posted as posted,
        Author as author,
            SELECT
               GROUP_CONCAT(id)
           FROM comments c
           WHERE c.Post = p.id
        ) as comments
   FROM posts p;
   model = Post
   depends_on = [ Author, Comment ]
   column_description = {
        'author': is_a(Author, search_attr="id", fk=True, prefetch=False),
        'comments': is_a(Comment, search_attr="id", m2m=True,
                         delimiter=",", prefetch=False)
    @classmethod
    def hook_after_save(self, instance, row):
        # because of the auto_now_add flag, we have to set it hard to this value
        instance.posted = row['posted']
       instance.save()
```

As you can see, PostMigration inherits from a class called BaseMigration. This is one of the classes which is listed here *Setup Database Connection*.

#### Migration details

#### **Setup Database Connection**

django-data-migration should support as many databases as possible, so the connection part is not implemented directly for each database. You have to override the open\_db\_connection classmethod in your migration.

**Tip:** The connection handling should be implemented once in a BaseMigration where all other Migrations inherit from.

**Important:** django-data-migration requires that the database returns a DictCursor, where each row is a dict with column names as keys and the row as corresponding values.

#### **SQLite**

The following code implements an example database connection for SQLite:

```
import sqlite3

class BaseMigration(Migration):

    @classmethod
    def open_db_connection(self):
        conn = sqlite3.connect(.....)

    def dict_factory(cursor, row):
        d = {}
        for idx, col in enumerate(cursor.description):
             d[col[0]] = row[idx]
        return d

        conn.row_factory = dict_factory
        return conn
```

#### **MySQL**

You have to install the corresponding MySQL-Python-driver by executing:

```
pip install MySQL-python
```

The following code implements an example database connection for MySQL.

#### **PostgreSQL**

You have to install the corresponding PostgreSQL-Python-driver by executing:

```
pip install psycopg2
```

**Important:** a version of psycopg >= 2.5 is required as it allows the cursor\_factory to be specified through connect() instead of get\_cursor().

The following code implements an example database connection for PostgreSQL.

#### MS-SQL

@aidanlister contributed a sample DB connection for MS-SQL using pyodbc, which has to be installed first:

```
pip install pyodbc
```

The following code implements an example database connection for MS-SQL.

```
import pyodbc
class ConnectionWrapper(object):
    def __init__(self, cnxn):
        self.cnxn = cnxn
    def __getattr__(self, attr):
        return getattr(self.cnxn, attr)
    def cursor(self):
        return CursorWrapper(self.cnxn.cursor())
class CursorWrapper(object):
    def __init__(self, cursor):
        self.cursor = cursor
   def __qetattr__(self, attr):
        return getattr(self.cursor, attr)
    def fetchone(self):
        row = self.cursor.fetchone()
        if not row:
            return None
```

```
return dict((t[0], value) for t, value in zip(self.cursor.description, row))
    def fetchall(self):
        rows = self.cursor.fetchall()
        if not rows:
           return None
        dictrows = []
        for row in rows:
            row = dict((t[0], value) for t, value in zip(self.cursor.description,_
→row))
            dictrows.append(row)
        return dictrows
class BaseMigration (Migration):
    @classmethod
    def open_db_connection(self):
        dsn = "DRIVER={SQL Server Native Client 11.0}; SERVER=X; DATABASE=X; UID=X; PWD=X"
        cnxn = pyodbc.connect(dsn)
        wrapped_connection = ConnectionWrapper(cnxn)
        return wrapped_connection
```

#### What can be configured in every migration

In your migration classes you have several configuration options, which are listed below with a short description. For an in-depth explanation you can consult the paragraphs below.

#### **Writing effective Migration-queries**

Important: TODO

#### **Define dependencies**

Important: TODO

#### **Describe special columns**

Your query can include special columns, that are represented as special Django-relations (ForeignKey-, Many2Many-or One2One-Relations). Or you can exclude specific columns from automatic processing. You will normally define these settings with an invocation of the is\_a-function, which does some tests and returns the required settings. This will then be used by django-data-migration in different places.

Some examples for is\_a can be found here: *A complete Migration example*.

#### **Using Migration Hooks**

data\_migration.migration.Migration defines a number of different hook-functions which will be called at different places allowing you to customize the migration work at different levels.

#### **Error-Handling**

In case of an exception when creating the instances, a default error handler will be called, to print the current row to stderr and than reraise the exception.

You can override this hook in your migration if it requires special handling of errors. When this method returns without an exception, the next row from the query will be processed.

#### **Hook-Flowchart**

The following graphic shows each Hook-method and when it is called in contrast to the model handling which is done by django-data-migration.

```
|hook_before_all() |
  | |hook_before_transformation()|
      +---V-----+
      |instance = model(**data)|
  | |hook_before_save()|
  | +----+
      +---A----+
       |instance.save()|
       +---+
         | +----+
  | |hook_after_save()|
  +----+
       |hook_after_all() |
+----+
```

#### Implement updateable Migrations

Important: TODO

# Migrating your data

After you wrote all of your Migrations, you can put them in action by executing the migrate\_legacy\_data management command:

```
./manage.py migrate_legacy_data [--commit]
```

If you omit the --commit-flag, the data is not saved to the DB. This is useful when you develop your migrations and have some failing migrations, but the db is not cluttered with any incomplete data. When your migrations are successful you can add --commit and your data is saved when no errors occur.

**Note:** In older versions of this library, the management command is called migrate\_this\_shit. This has been deprecated, but it is still there. migrate\_legacy\_data should be more appropriate.

# **Troubleshooting**

### GROUP\_CONCAT column size limit in Mysql is too low

Mysql has fairly low limit for rows that can be merged by the GROUP\_CONCAT function. For large result sets, this has to be increased. This can be done with the following SQL statement, which can be executed in open\_db\_connection.:

```
@classmethod
def open_db_connection(self):
    conn = MySQLdb.connect(....)
    cursor = conn.cursor()

    cursor.execute('SET SESSION group_concat_max_len = 60000000;')
    return conn
```

# Changelog

#### Version 0.2.1

• atomic() is now used instead of commit\_on\_success() when it is available. This prevents deprecation warnings that are displayed with Django >= 1.7.

#### Version 0.2.0

• Introduced some performance improvements by implementing prefetching of related objects, that reduces the number of issued SQL-Queries dramatically. There is now the opportunity to assign related objects by their id instead of a full instance, which can reduce the memory usage.

- There are two new arguments in is\_a: prefetch=True and assign\_by\_id=False. Because prefetching is enabled by default, it should bring a massive performance boost only by upgrading to this version
- Switching to a new minor release because of the changed behaviour in get\_object

#### **Version < 0.2.0**

There is no explicit Changelog until 0.2.0. Use git log to get the information from git.

# Python Module Index

# d

data\_migration.migration,7

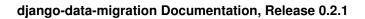

12 Python Module Index

| - 1 | n  | М | $\Delta V$ |
|-----|----|---|------------|
|     | 11 | u | ᅜᄉ         |

D

data\_migration.migration (module), 7